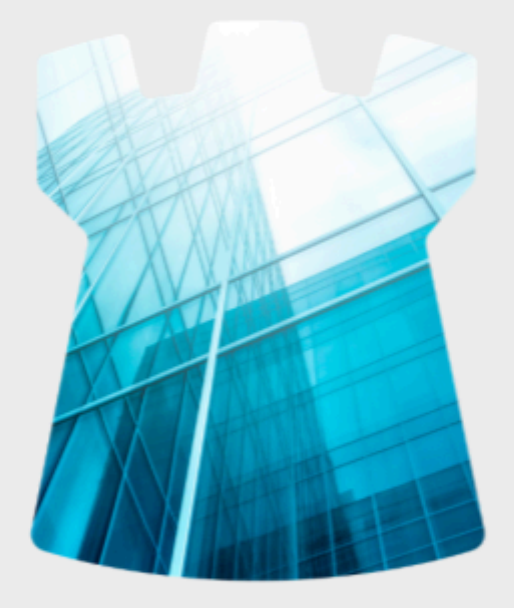

DOCUMENTACIÓN

### **API Matba Rofex**

# **Matba Rofex**

Versión 2

 $\sim$ 

### **Registro de Cambios**

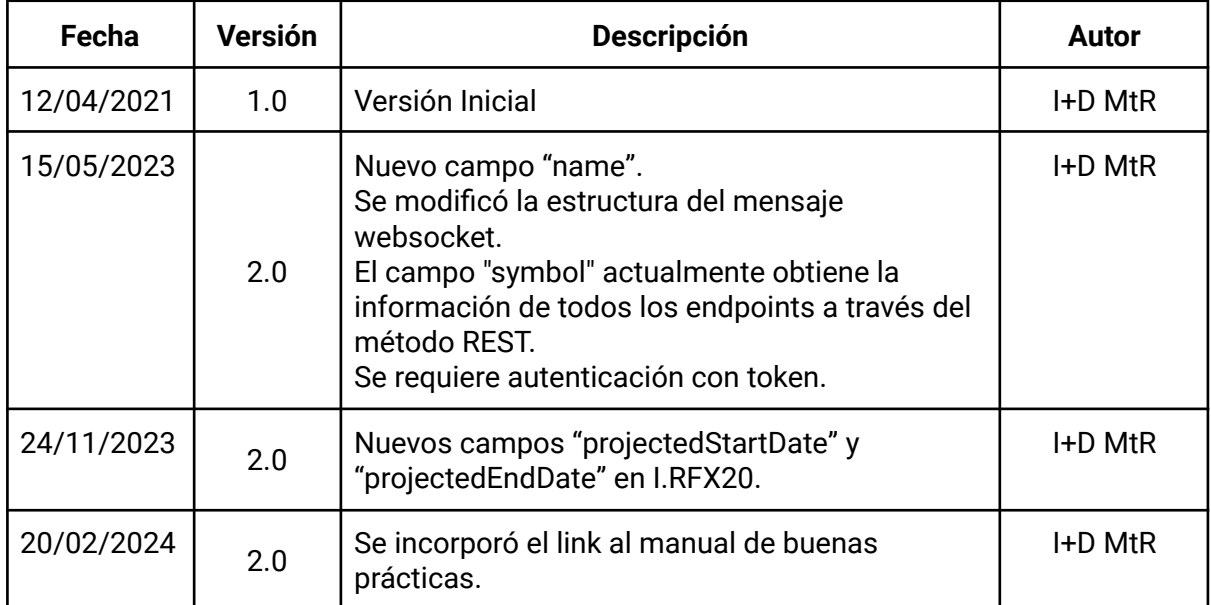

### **Contenido**

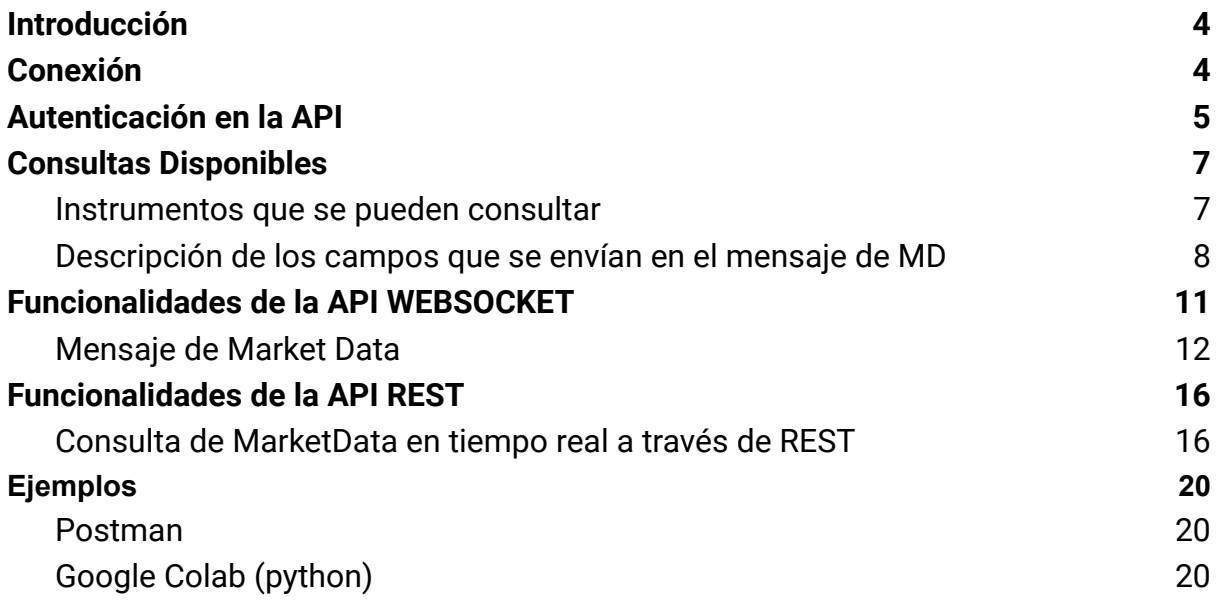

### **Documentación API Índices MtR**

### <span id="page-3-0"></span>Introducción

API Índices MtR es una solución dirigida a un cliente final que quiere integrar y exponer los datos del Índices de Matba Rofex. Se ofrece un conjunto de Web Services simplificados, estándar tecnológico más adoptado por el mercado y cuya implementación requiere un menor esfuerzo de desarrollo con la consiguiente ventaja en la reducción del costo asociado.

Los Web Services que utilizan el protocolo Web Socket permiten recibir Market Data ("MD") de los instrumentos especificados de manera asíncrona cuando ésta cambie sin necesidad de hacer un *request* cada vez que necesitemos.

Los Web Services tipo REST trabajan de forma sincrónica y fueron diseñados y optimizados para atender consultas puntuales.

API Índices MtR está disponible las 24 horas del día, los 365 días del año, con excepción de los mantenimientos programados. En el caso de instrumentos cuyo valor depende de valores negociables como futuros y opciones, las consultas van a arrojar valores únicamente durante el horario en que se encuentre abierta la rueda de negociación del producto correspondiente.

**A continuación se encuentra el link al manual de buenas [prácticas](https://matbarofex.com.ar/documentos/investigacion/manual-de-buenas-practicas-api-mtr), el cual define cuáles son las buenas prácticas de consumo en los distintos endpoints.**

## <span id="page-3-1"></span>Conexión

API Índices MtR es privada y sin costo.

Para crear un usuario y contraseña ingresar a este [link.](https://api.matbarofex.com.ar/v2/register)

# Register

Username\*

prueba

Required. 150 characters or fewer. Letters, digits and @/./+/-/\_ only.

#### Email\*

prueba@prueba.com

#### Password\*

..........

- . Your password can't be too similar to your other personal information.
- . Your password must contain at least 8 characters.
- . Your password can't be a commonly used password.
- . Your password can't be entirely numeric.

#### Password confirmation\*

. . . . . . . . . .

Enter the same password as before, for verification.

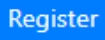

Luego realizar el login en el siguiente [link.](https://api.matbarofex.com.ar/v2/login) Posteriormente solicitar los permisos al siguiente mail: [investigacion@matbarofex.com.ar](mailto:investigacion@matbarofex.com.ar)

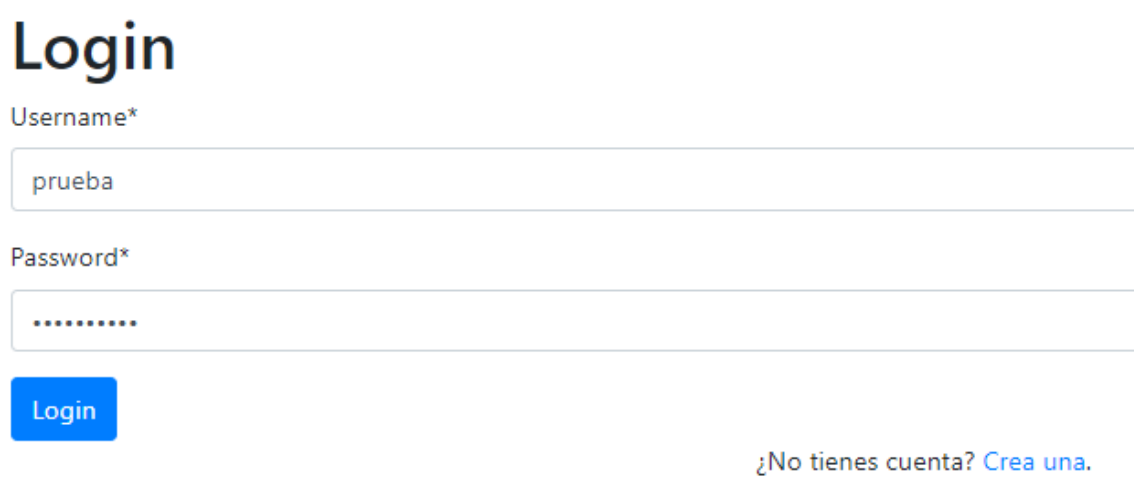

### <span id="page-4-0"></span>Autenticación en la API

Primero se debe obtener el access token. Esto se puede realizar desde la página de inicio ([link](https://api.matbarofex.com.ar/v2/homepage)):

Estas logueado como: prueba.

## **User Information**

Usuario: prueba

Access Token:

eyJhbGciOiJIUzl1NilsInR5cCl6IkpXVCJ9.eyJ0b2tlbl90eXBlljoi\

Refresh Token:

eyJhbGciOiJIUzl1NilsInR5cCl6IkpXVCJ9.eyJ0b2tlbl90eXBlljoic

Log out

O realizar el pedido a través del método POST. Con los siguientes parámetros:

```
url: 'https://api.matbarofex.com.ar/v2/token/'
body: '{"username":"abc","password":"AbCdEfG123"}'
headers: Content-Type: application/json
```
Como resultado se obtiene una lista con el "access token" y el "refresh token". Para utilizar la API se deberá transformar el token en formato texto de la siguiente forma: **"Bearer [access token]"**. Dicho **access token tendrá una validez de 24 horas como máximo**.

Luego de dicho tiempo, se deberá consultar un nuevo token utilizando el refresh token:

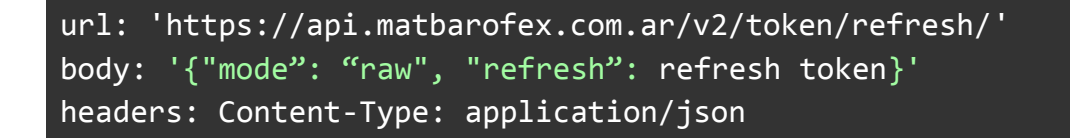

**El refresh token tiene una validez de 7 días como máximo.**

## <span id="page-6-0"></span>Consultas Disponibles

El objetivo de esta sección es brindarle al desarrollador una descripción detallada de los métodos disponibles en API Índices MtR. Se da una breve explicación de la información que devuelve cada método, los parámetros que acepta, un ejemplo de cómo utilizarlo y la respuesta que devuelve la API.

### <span id="page-6-1"></span>**Instrumentos que se pueden consultar**

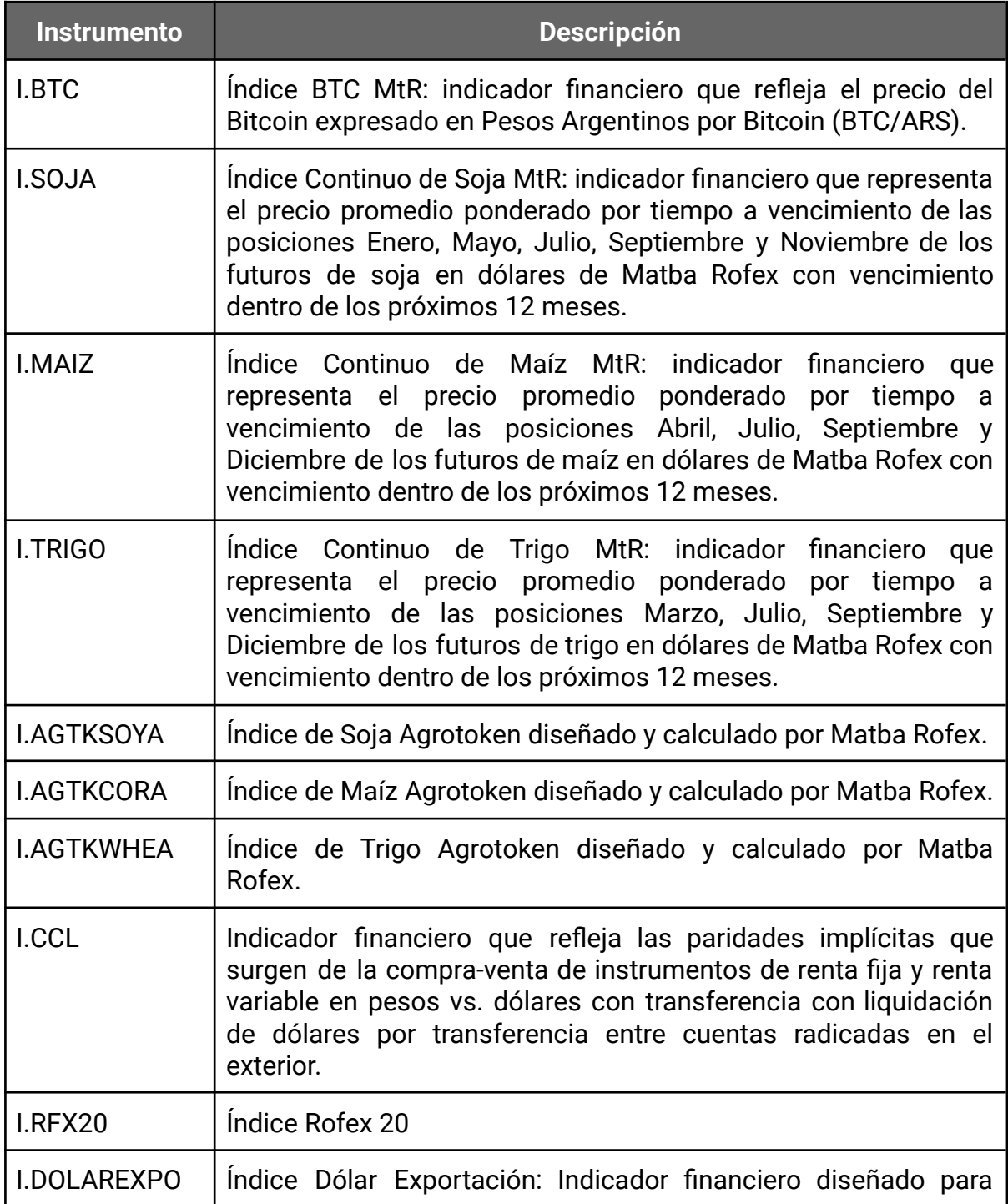

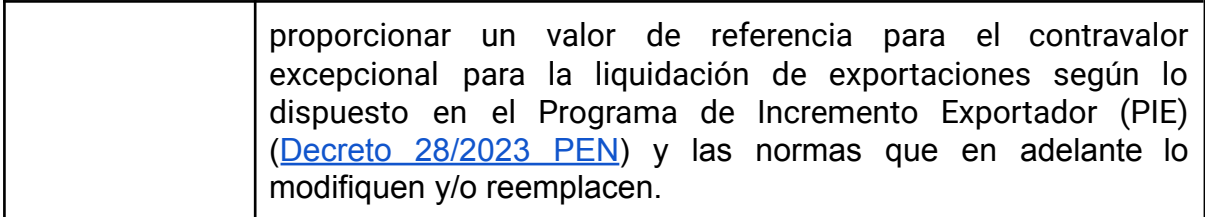

### <span id="page-7-0"></span>**Descripción de los campos que se envían en el mensaje de**  $MD<sup>1</sup>$

| <b>Parámetro</b>     | <b>Tipo de Dato</b> | <b>Descripción</b>                                                                                                    |
|----------------------|---------------------|----------------------------------------------------------------------------------------------------|
| <b>basis</b>         | float               | Base Pizarra Rosario actualizada<br>al inicio de la rueda Matba<br>Rofex, calculada en base a la<br>siguiente fórmula para el<br>I.AGTKCORA y I.AGTKHEA:<br>Basis=underlyingPx/bidSpotRate-<br>closeContinuousIndex.<br>Para el<br>I.AGTKSOYA:Basis=underlyingPx-<br>closeContinuousIndex. |
| bidSpotRate          | Price               | Precio para la compra tipo de<br>cambio de contado.<br>Suscribiendo los símbolos<br>"I.AGTKSOYA", "I.AGTKCORA" e<br>"I.AGTKWHEA" este campo<br>muestra la cotización del dólar<br>divisa para la compra Banco<br>Nación.                                                                   |
| bidSpotDate          | UTCTimestamp        | Fecha y Hora del bidSpotRate<br>YYYY-MM-DD HH:MM:SS<br>expresado en UTC                                                                                                    |
| closeContinuousIndex | float               | Valor del Índice MtR al cierre de<br>la última rueda.                                                                                                    |
| closeIndexDate       | UTCTimestamp        | Fecha y Hora del cierre de la<br>rueda en formato YYYY-MM-DD<br>HH:MM:SS expresado en UTC.                                                                                                    |

<sup>1</sup> Los campos que se envían pueden variar de acuerdo al instrumento suscrito.

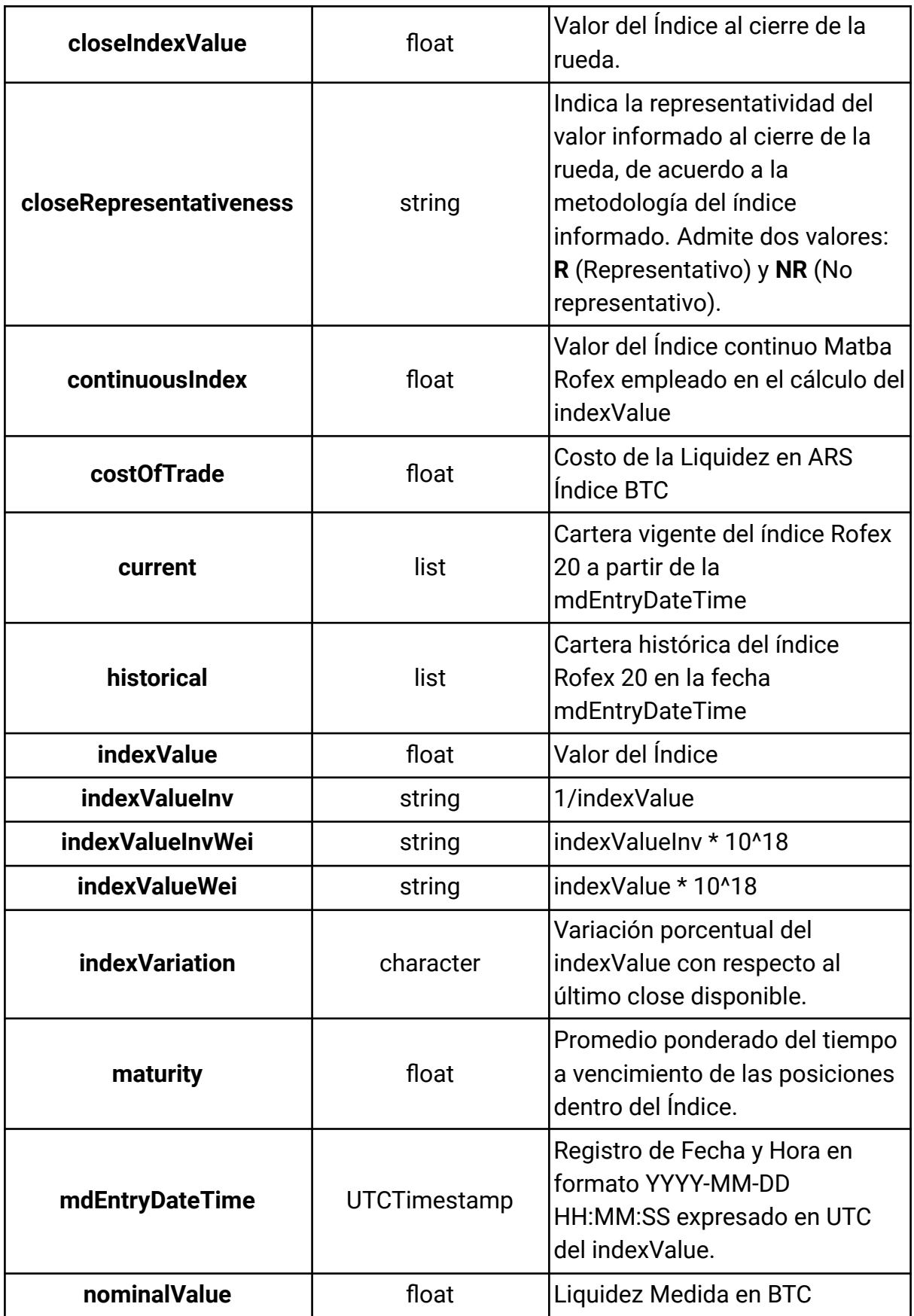

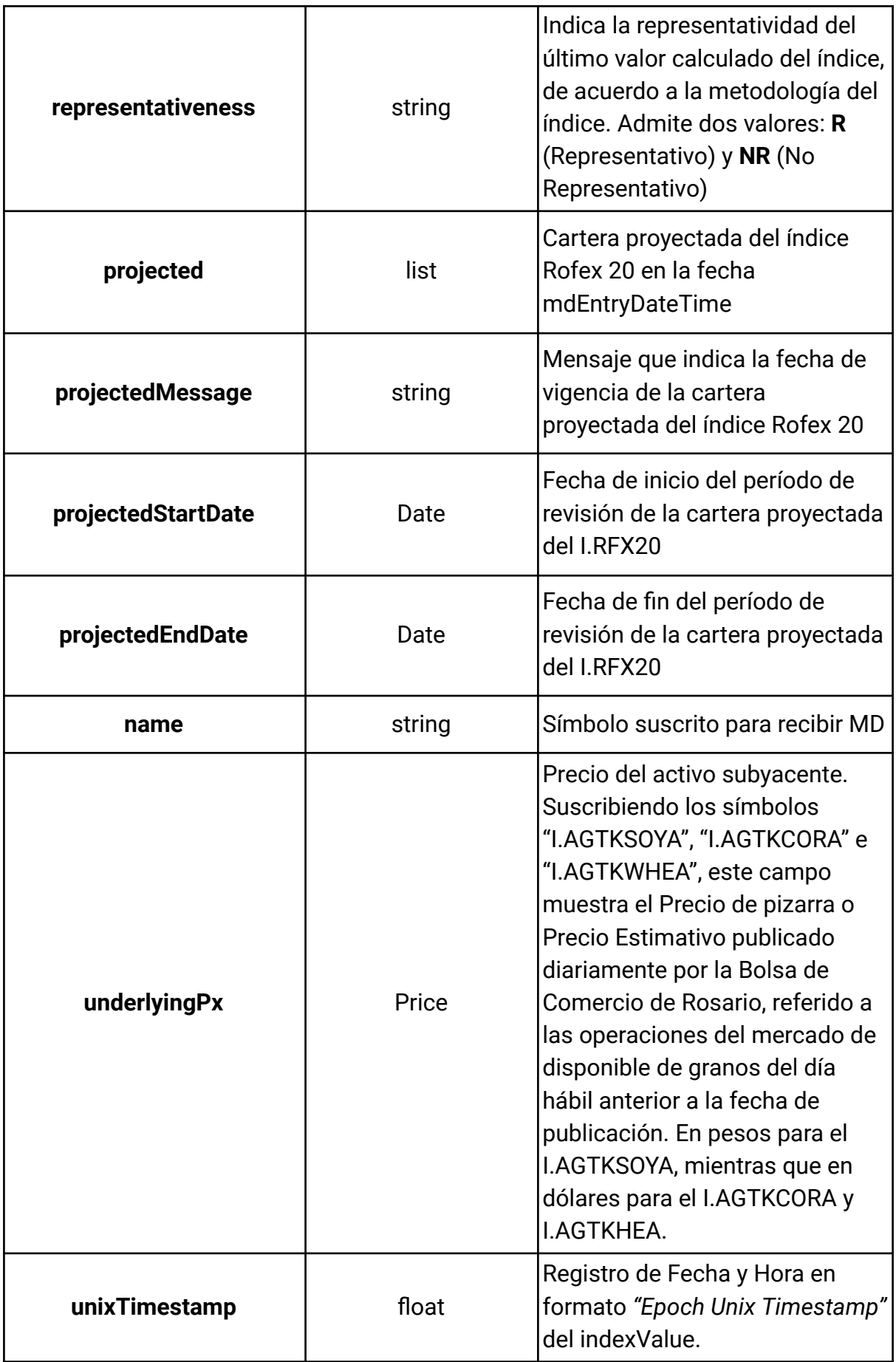

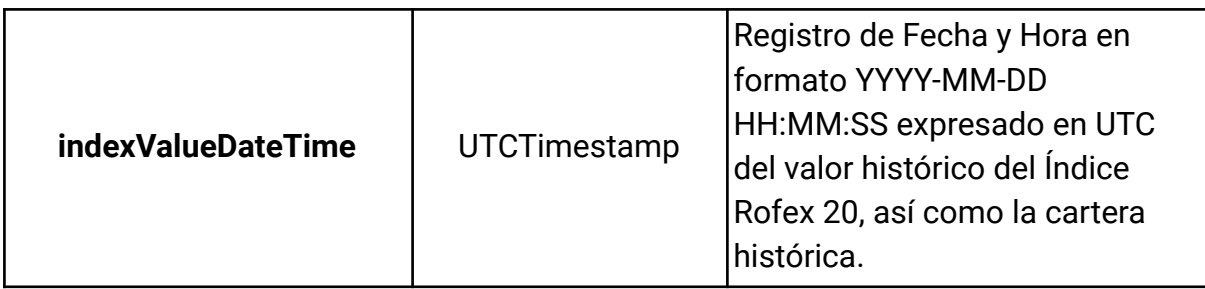

## <span id="page-10-0"></span>Funcionalidades de la API WEBSOCKET

API Índices MtR con la tecnología Web Socket permite suscribirse a Market Data en tiempo real. Utilizando el protocolo Web Socket es posible recibir MD de los instrumentos especificados de manera asíncrona cuando ésta cambie sin necesidad de hacer un *request* cada vez que necesitemos.

Para recibir este tipo de mensajes hay que suscribirse indicando los instrumentos de los cuales queremos recibir MD y el token correspondiente. El servidor enviará un mensaje de MD por cada instrumento al que nos suscribimos cada vez que éste cambie.

Con el siguiente mensaje se suscribe para recibir MD de los instrumentos especificados:

**URL:**

wss://api.matbarofex.com.ar/v2/live/symbol/

#### **Header:**

Se deberá proporcionar una lista con el nombre "Authorization" y el contenido será "Bearer [access token]"

```
key: "Authorization"
value: "Bearer [access token]"
```
Descripción de los campos que se deben enviar en el mensaje de suscripción:

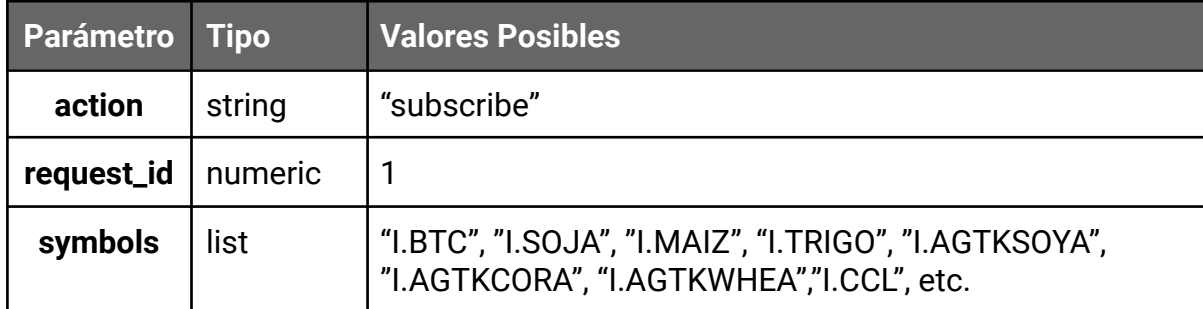

Mensaje (ejemplo para el I.BTC e I.SOJA):

```
{
  "action": "subscribe",
  "request id" : 1,
  "symbols": ["I.BTC", "I.SOJA"]
}
```
### <span id="page-11-0"></span>**Mensaje de Market Data**

El mensaje de Market Data se envía a todos los que estén suscritos a MD del instrumento indicado y cuenten con el permiso habilitado.

Ejemplo de los campos que devuelve el mensaje para una suscripción de MD del Índice Bitcoin MtR (I.BTC):

```
"errors": [],
"data": {
         "indexValue": 15080149.55,
         "nominalValue": 6.78,
         "costOfTrade": 212576.76,
         "mdEntryDateTime": "2023-06-28 19:18:00",
         "unixTimestamp": "2023-06-28 16:18:00",
         "representativeness": "R",
         "name": "I.BTC"
       },
"action": "create",
"response_status": 200,
"request_id": 1
```
Ejemplo de los campos que devuelve el mensaje para una suscripción de MD del Índice Soja MtR (I.SOJA):

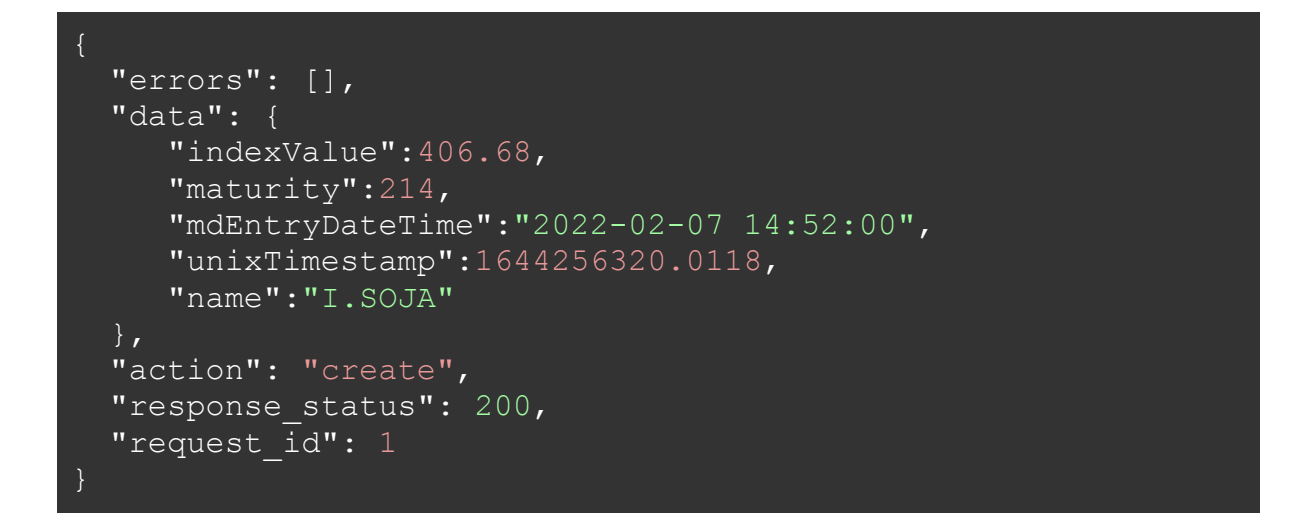

Ejemplo de los campos que devuelve el mensaje para una suscripción de MD del Índice de Soja Agrotoken (I.AGTKSOYA):

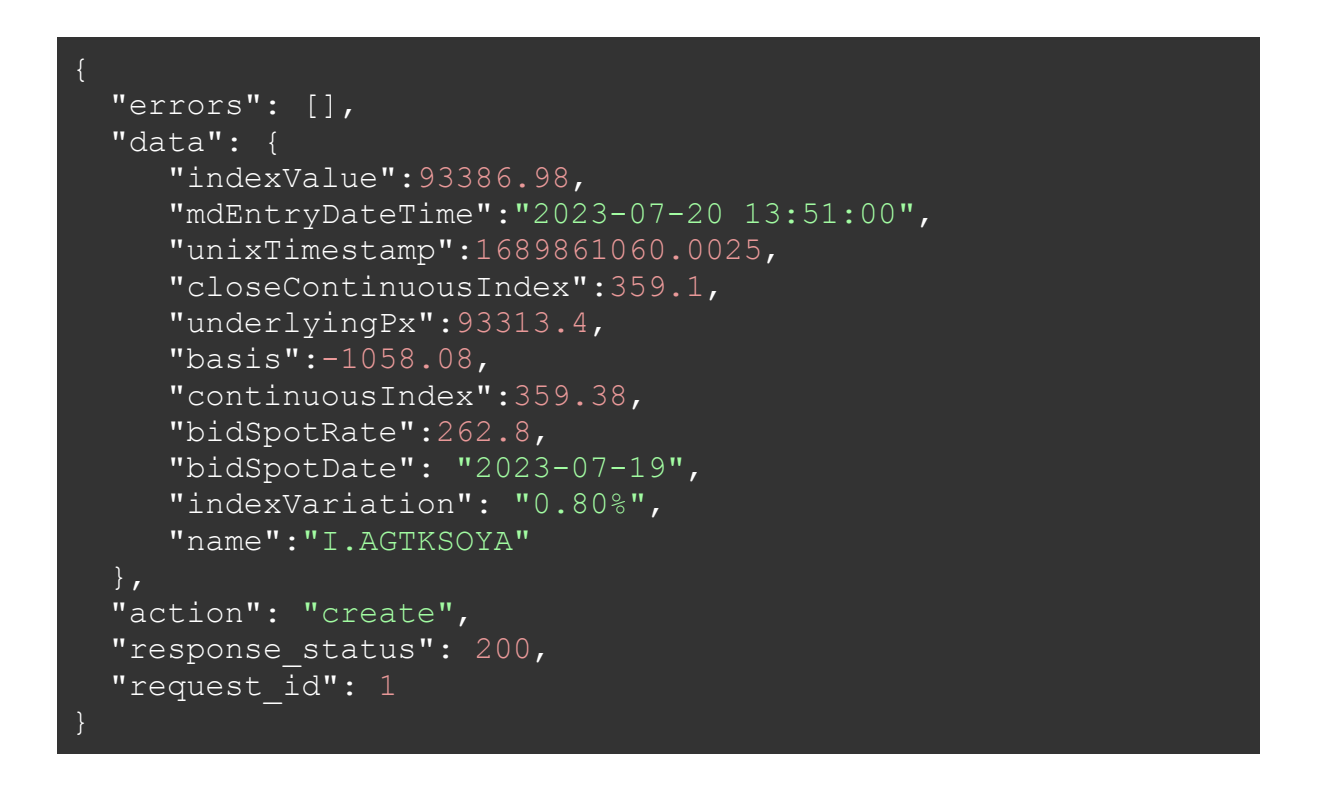

Ejemplo de los campos que devuelve el mensaje para una suscripción de MD del Índice CCL:

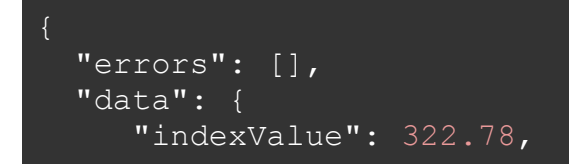

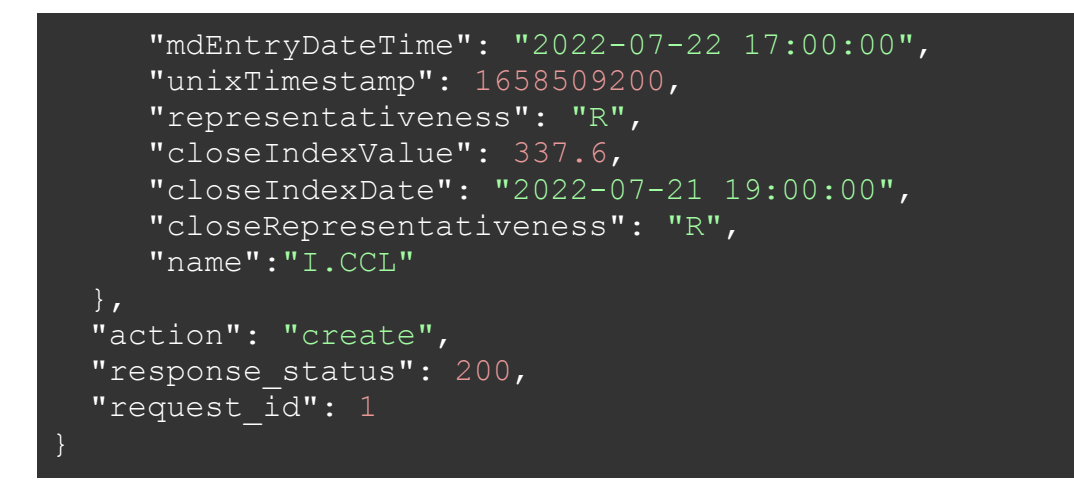

Ejemplo de los campos que devuelve el mensaje para una suscripción de MD del I.RFX20:

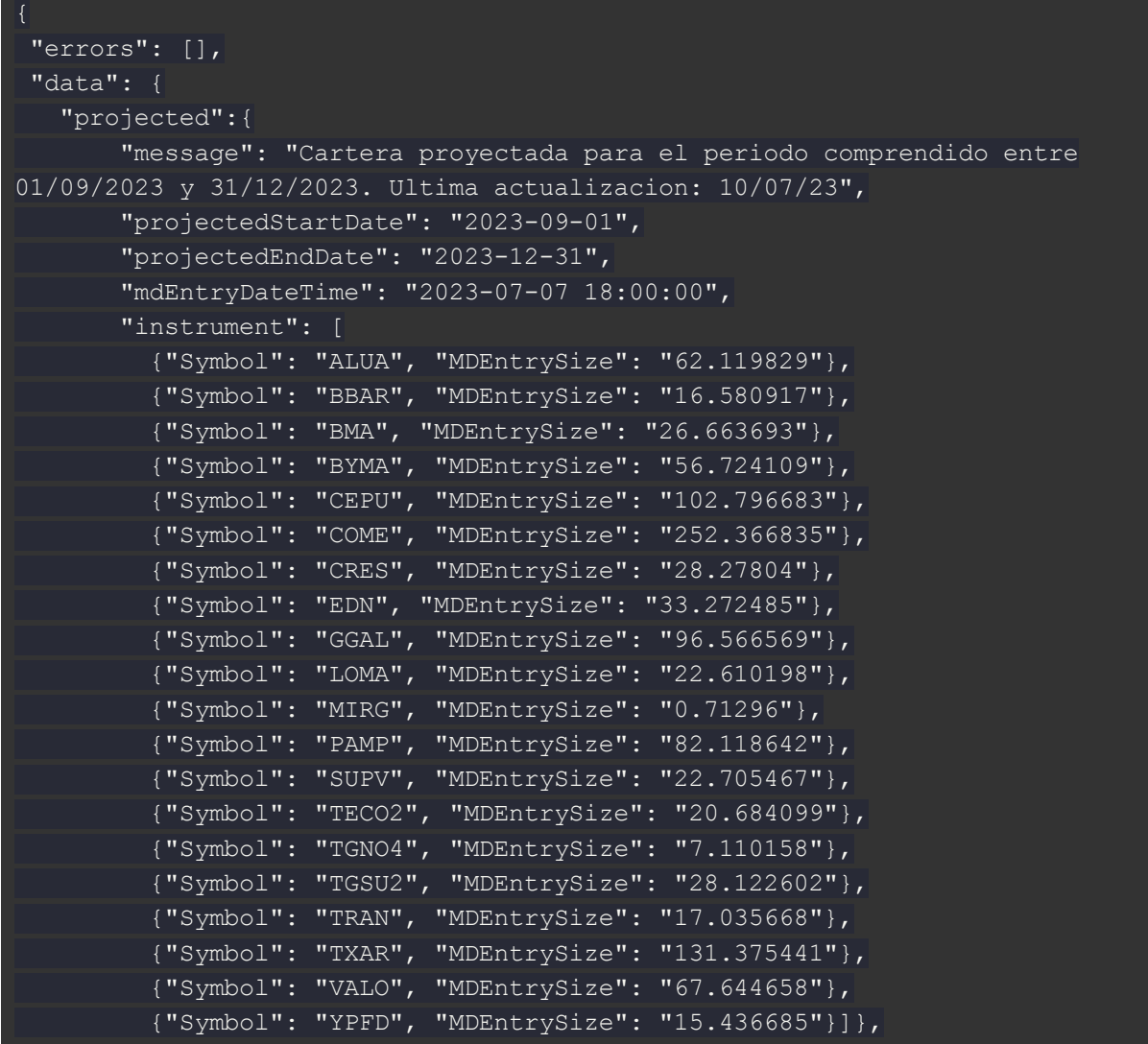

```
"current": {
       "message": "Cartera vigente", "mdEntryDateTime": "2023-07-06
18:00:00",
       "instrument": [
         {"Symbol": "ALUA", "MDEntrySize": "63.900843"},
         {"Symbol": "BBAR", "MDEntrySize": "17.056302"},
         {"Symbol": "BMA", "MDEntrySize": "32.965831"},
        {"Symbol": "BYMA", "MDEntrySize": "37.874227"},
         {"Symbol": "CEPU", "MDEntrySize": "92.519063"},
         {"Symbol": "COME", "MDEntrySize": "259.602361"},
         {"Symbol": "CRES", "MDEntrySize": "29.085879"},
         {"Symbol": "EDN", "MDEntrySize": "34.226431"},
        {"Symbol": "GGAL", "MDEntrySize": "99.335198"},
         {"Symbol": "LOMA", "MDEntrySize": "23.258447"},
        {"Symbol": "MIRG", "MDEntrySize": "0.733402"},
         {"Symbol": "PAMP", "MDEntrySize": "80.598837"},
        {"Symbol": "SUPV", "MDEntrySize": "23.356449"},
         {"Symbol": "TECO2", "MDEntrySize": "26.82664"},
         {"Symbol": "TGNO4", "MDEntrySize": "7.314012"},
         {"Symbol": "TGSU2", "MDEntrySize": "28.567709"},
         {"Symbol": "TRAN", "MDEntrySize": "17.524092"},
        {"Symbol": "TXAR", "MDEntrySize": "105.638722"},
         {"Symbol": "VALO", "MDEntrySize": "69.584078"},
         {"Symbol": "YPFD", "MDEntrySize": "15.879265"}],
       "divisor": "13229446.800013"},
   "historic": {
       "message": "Cartera historica", "indexValueDateTime": "2023-07-10
18:00:00",
  "indexValue": "586978.67",
       "instrument": [
         {"Symbol": "ALUA", "MDEntrySize": "63.900843", "Close": "378"},
      {"Symbol": "BBAR", "MDEntrySize": "17.056302", "Close": "1012.25"},
      {"Symbol": "BMA", "MDEntrySize": "32.965831", "Close": "1348.6"},
      {"Symbol": "BYMA", "MDEntrySize": "37.874227", "Close": "361.5"},
      {"Symbol": "CEPU", "MDEntrySize": "92.519063", "Close": "342.15"},
      {"Symbol": "COME", "MDEntrySize": "259.602361", "Close": "38.45"},
      {"Symbol": "CRES", "MDEntrySize": "29.085879", "Close": "404.35"},
      {"Symbol": "EDN", "MDEntrySize": "34.226431", "Close": "384"},
      {"Symbol": "GGAL", "MDEntrySize": "99.335198", "Close": "834.8"},
      {"Symbol": "LOMA", "MDEntrySize": "23.258447", "Close": "697.3"},
      {"Symbol": "MIRG", "MDEntrySize": "0.733402", "Close": "9096"},
      {"Symbol": "PAMP", "MDEntrySize": "80.598837", "Close": "850.95"},
      {"Symbol": "SUPV", "MDEntrySize": "23.356449", "Close": "306.25"},
      {"Symbol": "TECO2", "MDEntrySize": "26.82664", "Close": "647.4"},
      {"Symbol": "TGNO4", "MDEntrySize": "7.314012", "Close": "670"},
      {"Symbol": "TGSU2", "MDEntrySize": "28.567709", "Close": "1394.55"},
      {"Symbol": "TRAN", "MDEntrySize": "17.524092", "Close": "364"},
      {"Symbol": "TXAR", "MDEntrySize": "105.638722", "Close": "417"},
      {"Symbol": "VALO", "MDEntrySize": "69.584078", "Close": "107.25"},
      {"Symbol": "YPFD", "MDEntrySize": "15.879265", "Close":"7513.95"}],
```

```
"divisor": "13229446.800013"},
"name": "I.RFX20"},
"action": "create",
"response_status": 200,
"request id": 1}
```
## <span id="page-15-0"></span>Funcionalidades de la API REST

Está API permite acceder a datos Históricos y en Tiempo Real sobre cualquiera de los índices calculados y publicados por Matba Rofex (#symbol):

- I.BTC
- I.SOJA
- I.MAIZ
- I.TRIGO
- I.AGTKSOYA
- I.AGTKCORA
- I.AGTKWHEA
- I.CCL
- I.RFX20
- I.DOLAREXPO

El acceso a la API REST se limita a la cantidad de 10 request por segundo por cada IP de Origen.

### <span id="page-15-1"></span>**Consulta de MarketData en tiempo real a través de REST**

#### *HTTP Request*

#### GET **https://api.matbarofex.com.ar/v2/symbol/**

Para obtener la respuesta que estamos buscando, debemos especificar el símbolo en la URL (/I.BTC;/I.SOJA;/I.AGTKWHEA; etc.). En caso de no especificar el symbol, trae todos los instrumentos que tengan el permiso disponible.

Ejemplo consulta del Índice Bitcoin Matba Rofex:

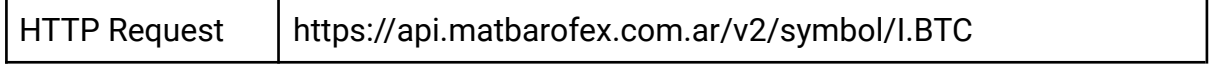

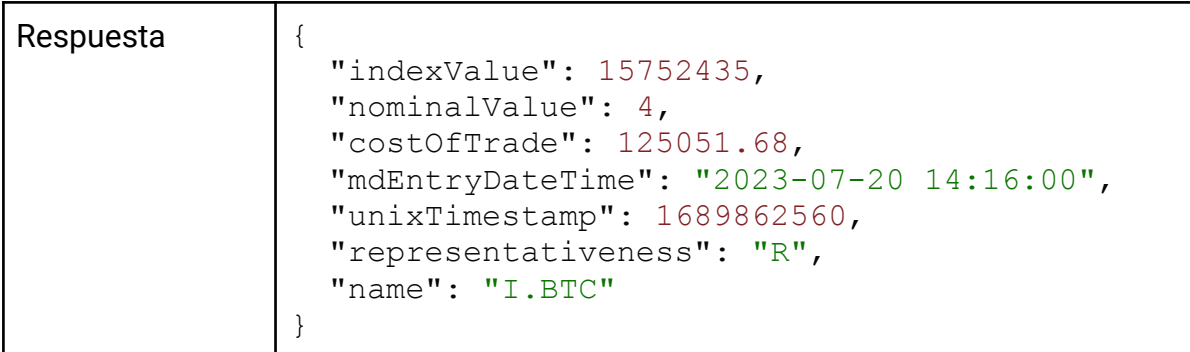

Ejemplo consulta del Índice Soja Matba Rofex:

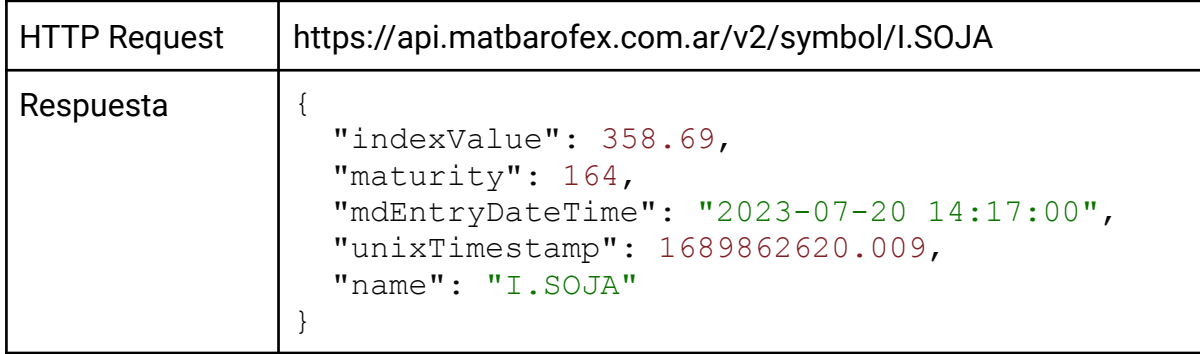

Ejemplo consulta del Índice Soja Agrotoken:

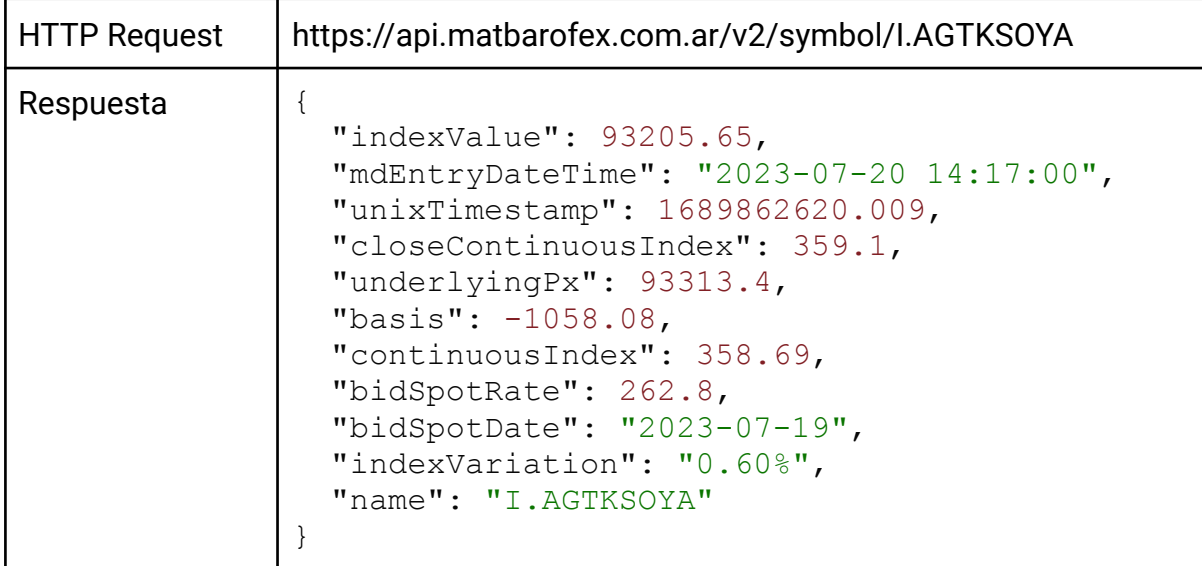

Ejemplo consulta del Índice Dólar Exportación:

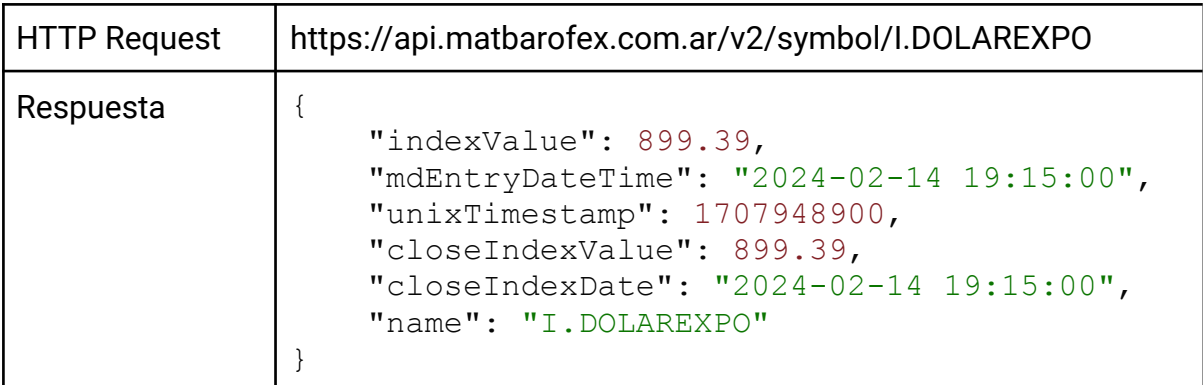

Ejemplo consulta del Índice CCL:

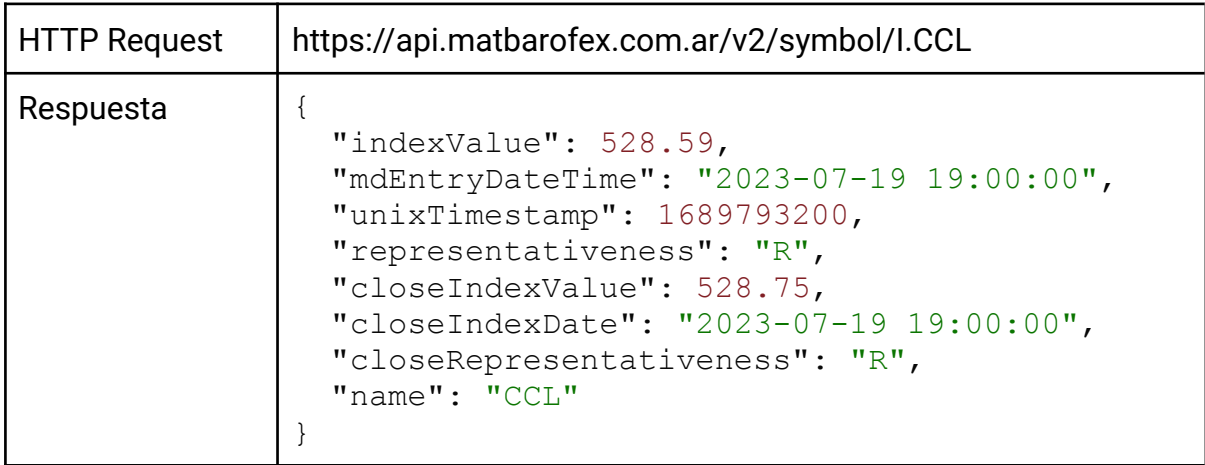

Ejemplo consulta del I.RFX20:

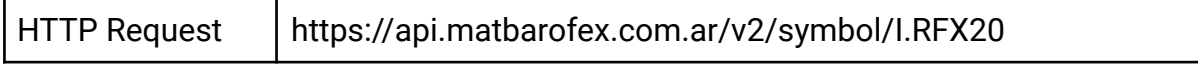

```
Respuesta {
                      "projected": {
                          "message": "Cartera proyectada para el periodo
                   comprendido entre 02/01/2024 y 30/04/2024. Ultima
                   actualizacion: 11/09/23",
                          "mdEntryDateTime": "2023-09-08 18:00:00",
                          "instrument": [
                              {
                                   "Symbol": "ALUA",
                                  "MDEntrySize": "60.365986"
                              },
                               .........
                              {
                                   "Symbol": "YPFD",
                                  "MDEntrySize": "15.000857"
                              }
                          ]
                      },
                      "current": {
                          "message": "Cartera vigente",
                          "mdEntryDateTime": "2023-09-12 18:00:00",
                          "instrument": [
                              {
                                   "Symbol": "ALUA",
                                  "MDEntrySize": "61.528699"
                              },
                               .........
                               {
                                  "Symbol": "YPFD",
                                  "MDEntrySize": "15.28979"
                              }
                          ],
                          "divisor": "12917285.805815"
                      },
                      "historic": {
                          "message": "Cartera historica",
                          "indexValueDateTime": "2023-09-14 18:00:00",
                          "indexValue": "795093.23",
                          "instrument": [
                              {
                                   "Symbol": "ALUA",
                                  "MDEntrySize": "61.528699",
                                  "Close": "613.5"
                              },
                               .........
                               {
                                  "Symbol": "YPFD",
                                  "MDEntrySize": "15.28979",
                                  "Close": "9648.35"
                              }
                          ]
                      },
                      "name": "I.RFX20"
                  }
```
## <span id="page-19-0"></span>Ejemplos

### <span id="page-19-1"></span>**Postman**

En el siguiente [link](https://www.postman.com/mtr-pmy/workspace/api-mtr-v2/collection/24891043-abe2df70-4474-4182-be2c-e736302cb324?action=share&creator=24891043) se pueden consultar ejemplos en Postman: link

### <span id="page-19-2"></span>**Google Colab (python)**

En el siguiente [link](https://colab.research.google.com/drive/1iNl0K4wriXBsSOxNjaN1v6G-GbZn9Iko?usp=sharing) se pueden consultar ejemplos en Google Colab: link